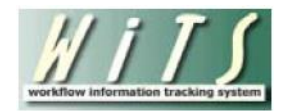

# <span id="page-0-0"></span>**Understanding the Recruitment Actions Report**

The **Recruitment Actions Report** provides real-time data and metrics on all recruitment and related appointment actions processed by the Office of Human Resources. WiTS uses the information entered in the data fields on the WiTS Recruitment and Appointment forms to track status, generate counts, and calculate metrics related to recruitment and related appointment activity in the organization/program areas you service. You can use this report to update your organization on the status/location of pending recruitment actions as a tool for discussion points in IC/OHR meetings, etc.

The Recruitment Actions Report offers several views: *Overall View, Vacancy Announcement Information View, Hiring Decision Information View, Certificate Information View*, and *Selection Information View*. The Overall View displays information regarding the entire life cycle of the recruitment or related appointment action. The other views offer specific information regarding the vacancy announcement, hiring decision(s), certificate(s), and selection(s) associated with a recruitment action.

1

# <span id="page-1-0"></span>**Table of Contents**

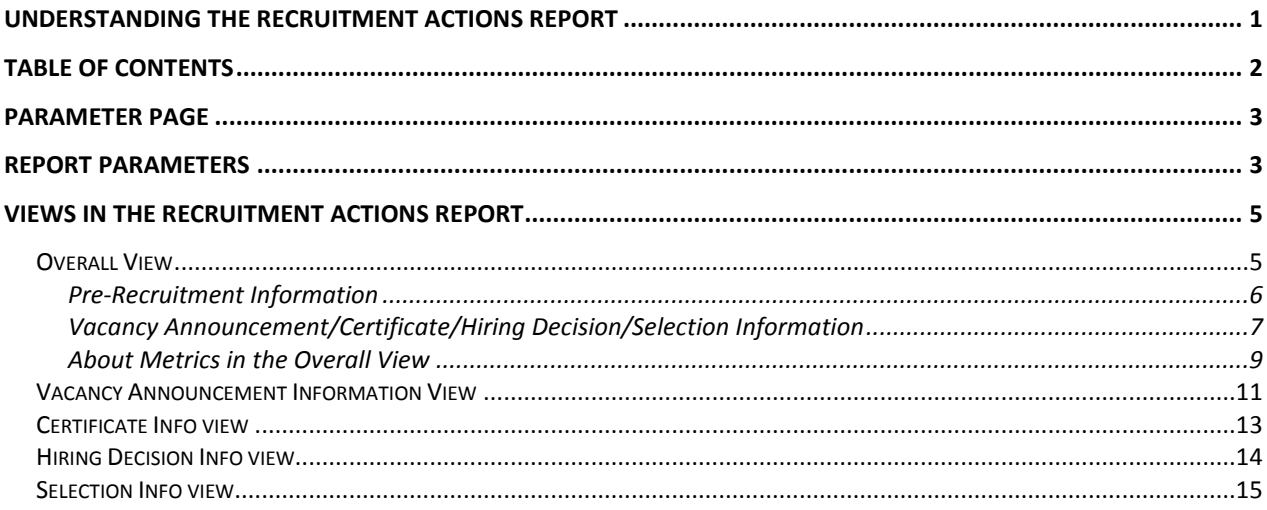

 $\mathbf 2$ 

# <span id="page-2-0"></span>**Parameter Page**

The parameter page is where you will choose your report filters.

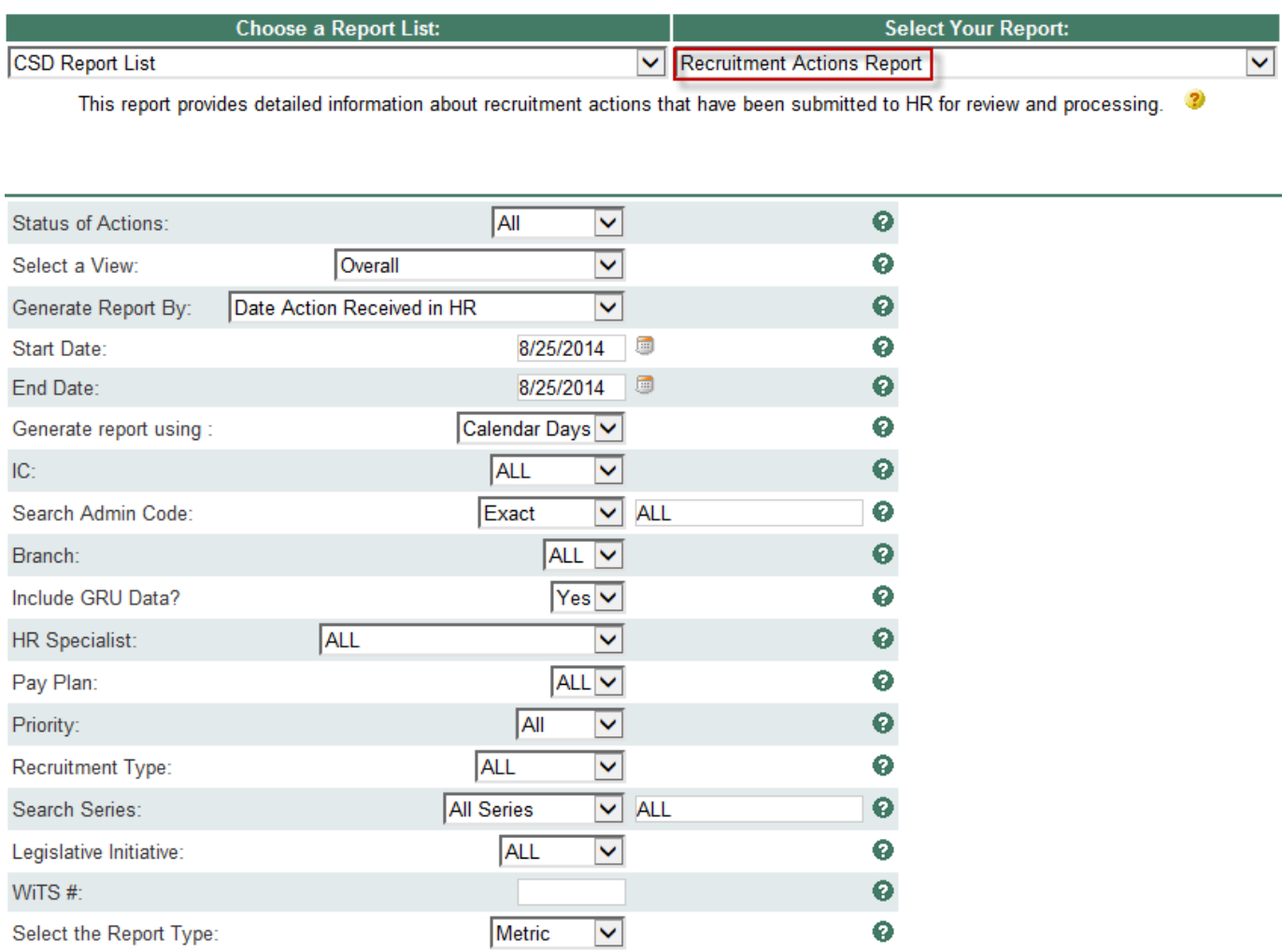

# <span id="page-2-1"></span>**Report Parameters**

- **Status of Actions:** Indicate if you wish to view actions with a specific status (Active Actions Only or Completed Actions Only) or if you wish to view actions of all status types.
- **Select a View:** This report offers an overall view as well as four views that are specific to different elements of the recruitment/appointment process. The view you select will determine your date filter options and other report parameters.
- **Generate Report By:** Select a date field to filter the report. Note: The date filter options will differ based on the view you select.
- **Start and End Dates:** Enter a date range to filter the report.
- **Generate Report Using:** Indicate whether you would like the metrics in your report calculated using Calendar Days (includes weekends and Federal holidays) or Working Days (excludes weekends and Federal holidays).
- **IC:** Indicate if you wish to filter actions by a specific Institute or Center (IC) or if you wish to view actions for all ICs. Note: Your access/permission level will dictate the IC(s) you may view.
- **Search Admin Code:** Indicate whether you would like to view actions for a specific admin code, a root admin code, or 'All.' By choosing 'By Exact Match' you can enter a specific admin code and the report will only return actions for that admin code. By choosing 'Begins With,' you can enter the root admin code for an organization. *For example, if you enter HN32, the report will return all actions that have an admin code beginning with HN32 (HN3212, HN32A, etc.).*
- **Branch:** Indicate if you wish to filter actions by a specific Branch or if you wish to view actions for all Branches.
- **Include GRU Data?:** Indicate whether you would like to include GRU data.
- **HR Specialist:** Indicate if you wish to view actions handled by a specific HR Specialist or all HR Specialists.
- **Pay Plan:** Indicate if you wish view actions with a specific pay plan or all pay plans.
- **Priority:** Indicate if you wish to view actions with a specific priority (High, Medium, or Low) or if you wish to view actions of all priorities. *It is recommended to leave this filter as 'All' unless your organization places a priority on actions.*
- **Recruitment Type:** Indicate if you wish to view actions of a specific recruitment type (Title 5, Title 42, Title 42 CRS) or actions of all recruitment types.
- **Series:** Indicate if you would like to view actions for a specific series, series designated as Most Commonly Filled (MCFs), series designated as Mission Critical Occupations (MCOs), or all series.
	- o *MCFs include the following series:* 0080, 0201, 0203, 0303, 0318, 0326 0343, 0401, 0501, 0510, 0560, 1102, 2210
	- o *MCOs include the following series: 0070, 0107, 0201, 0301, 0303, 0343, 0601, 0602, 0610, 0640, 0685, 0696, 1001, 1101, 1109, 1102, 2210*
	- o *STEM Series (Scientific, Technology, Engineering, and Mathematics): <http://intrahr.od.nih.gov/staffing/title5/documents/STEMpositions.pdf>*
- **Legislative Initiative:** Indicate if you wish to view actions supporting a specific legislative initiative or all actions. *It is recommended to leave this filter as 'All.'*
- **WiTS#:** Enter a WiTS number if you wish to view a specific action. Leave this filter blank if you wish to view all actions. *Note: Entering a WiTS number in this field will nullify all other filters.*
- **Select the Report Type:** Select the type of report you wish to view.
	- o *The Metric report will display a count of days between each step of the recruitment/appointment process as well as the comparative metrics against benchmarks.*
	- o *The Non-Metric report will display only dates.*

4

# **Views in the Recruitment Actions Report**

### *Overall View*

The Overall view is broken into two sections: 1) Pre-Recruitment Information, and 2) Vacancy Announcement /Certificate/Hiring Decision/Selection Information.

<span id="page-4-1"></span><span id="page-4-0"></span>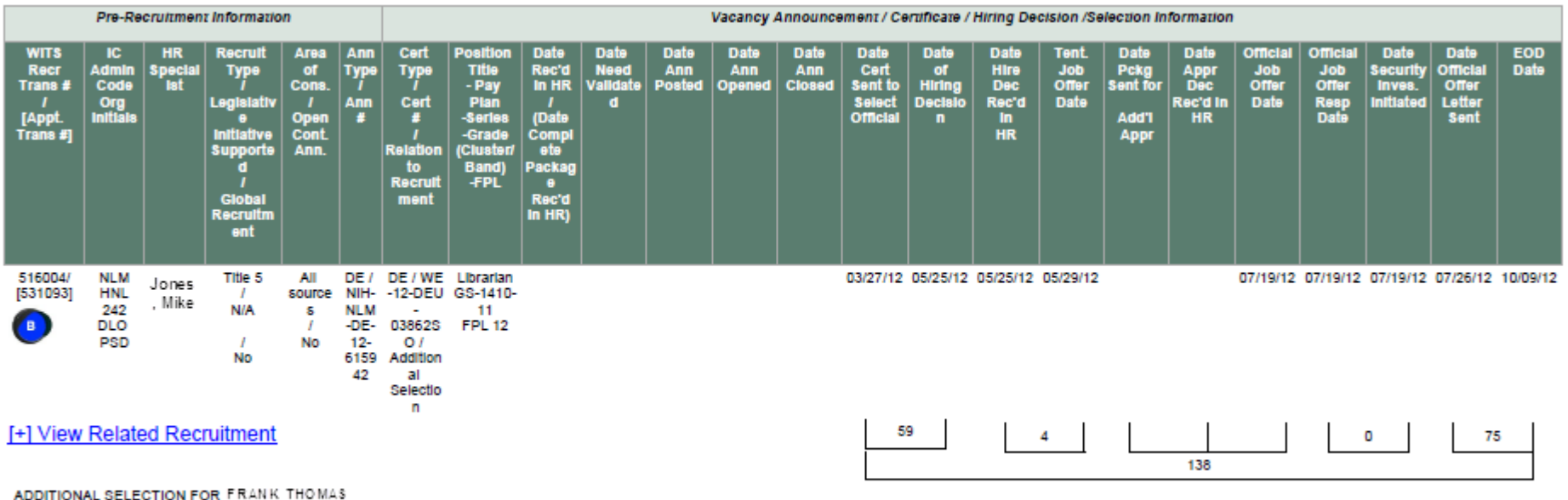

ADDITIONAL SELECTION FOR FRANK THOMAS

Comments: 09/05: CLS PENDING FINAL OHR APPROVAL. TENTATIVE EOD 10/09. 08/23: CLS MEMO SENT BACK TO SO FOR CORRECTION OF DATES AND MEMO. 07/20: EOD ON HOLD PENDING APPROVAL OF CLS PER SO. 06/06/12: EOD PENDING ATM APPROVAL. 06/05/12: SELECTEL FRANK THOMAS FROM NIH-NLM-DE-12-615942. SELECTION TIED TO RECRUITMENT WITS 516004.

#### **Pre-Recruitment Information**

This section displays basic transactional information about the recruitment.

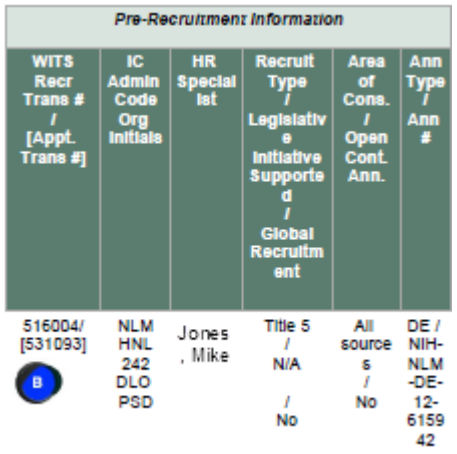

- <span id="page-5-0"></span> **WiTS Recr Trans# [Appt. Trans #]:** the WiTS transaction number of the Recruitment and [related Appointment action]. Note: Appointment actions, which are the "1st Selection" from the recruitment are noted with an asterisk ( \* )
- **IC / Admin Code / Org Initials**: the name of the Institute or Center, the organization's administrative code and initials.
- **HR Specialist**: the CSD HR Specialist responsible for the recruitment. The annotation of "GRU" after the Specialist's name indicates that the action is with the Global Recruitment Unit.
- **Recruit Type / Legislative Initiative Supported / Global Recruitment**: the type of recruitment (Title 5, Title 42, Title 42 CRS); the legislative initiative the recruitment supports (ARRA, Roadmap, Stem Cell), if applicable; whether or not the action is a global recruitment action.
- **Area of Cons./Open Cont. Ann.:** the area of consideration for the recruitment; whether or not the recruitment is open continuous (open for an extended period of time with multiple cut-off dates).
- **Ann Type/Ann#:** the announcement type; the announcement number.

*Drill down options:* For Recruitment actions, you can click on *View Related Appointments* to view additional information about any appointments that are related to the recruitment action; for Appointment actions, click on *View Related Recruitment* to view information about the "parent" recruitment action.

### **Vacancy Announcement/Certificate/Hiring Decision/Selection Information**

This section displays information related to the vacancy announcement, the issuance of the certificate, any needed approvals, the Selecting Official's hiring decision and the selection of a candidate.

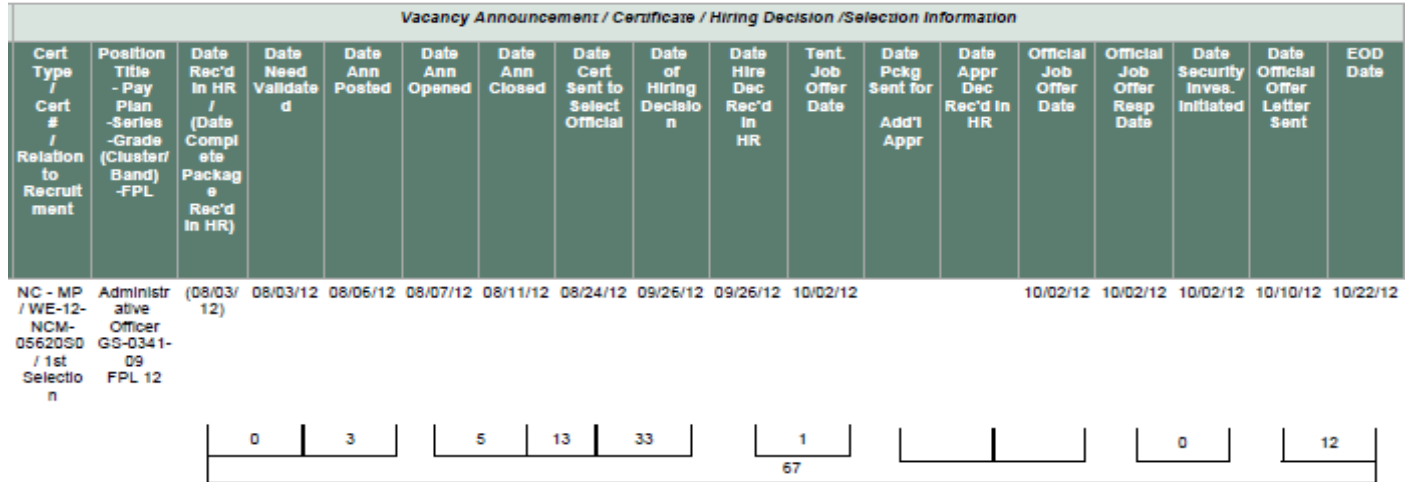

- <span id="page-6-0"></span>• Cert Type/Cert #/Relation to Recruitment: the type of certificate issued; the certificate number; the relationship to the recruitment action (1<sup>st</sup> Selection, Additional Selection, Shared Certificate).
- **Position Title / Pay Plan / Series / Grade (Cluster/Band) / FPL:** Position details.
- **Date Rec'd in HR/ (Date Complete Package Rec'd in HR):** the date the recruitment package was received in HR; the date the recruitment was approved to post by HR.
- **Date Need Validated:** the date the recruitment was approved to post by HR.
- **Date Ann Posted:** the date the announcement was posted in the staffing system.
- **Date Ann Opened:** the date the announcement opened (the first day when applicants were able to apply).
- **Date Ann Closed:** the date the announcement closed (the last day applicants were able to apply).
- **Date Cert Sent to Select Official:** the date the certificate of eligibles was sent to the Selecting Official.
- **Date of Hiring Decision:** the date the Selecting Official made the decision to select a candidate or not.
- **Date Hire Dec Rec'd in HR:** the date HR was notified of the Selecting Official's hiring decision, and for selections, was authorized to make the tentative job offer .
- **Tent. Job Offer Date**: the date HR made a tentative job offer to the selected candidate.
- **Date Pckg Sent for Add'l Appr:** the date the appointment package (ATM, Student Loan Repayment, etc.) was sent for approval.
- **Date Appr Dec Rec'd in HR:** the date the appointment package was returned to HR with a decision.
- **Official Job Offer Date:** the date HR made an official job offer to the selected candidate (if no additional approval is required, the tentative job offer date and the official job offer date will likely be the same).
- **Official Job Offer Resp Date:** the date the selected candidate responded to the official job offer.
- **Date Security Inves. Initiated:** the date the security investigation was initiated (will be the same as the Official Job Offer Response date).
- **Date Official Offer Letter Sent:** the date the official offer letter was sent to the appointee.
- **EOD Date:** the appointee's scheduled Entry-On-Duty date (the day the appointee is expected to start work).

#### **About Metrics in the Overall View**

WiTS counts the number of elapsed days between the established key performance indicators (KPIs) for the recruitment/appointment process for each action (Metric view only):

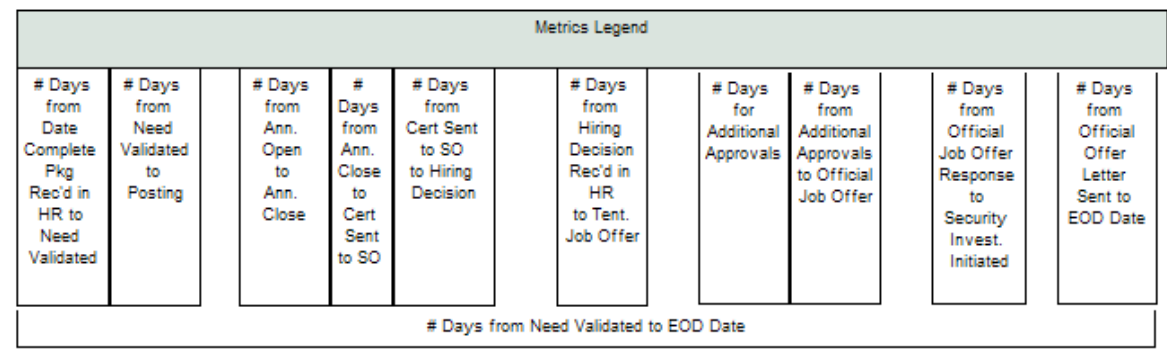

<span id="page-8-0"></span>WiTS provides comparative metrics for the established KPIs on the last page of the report:

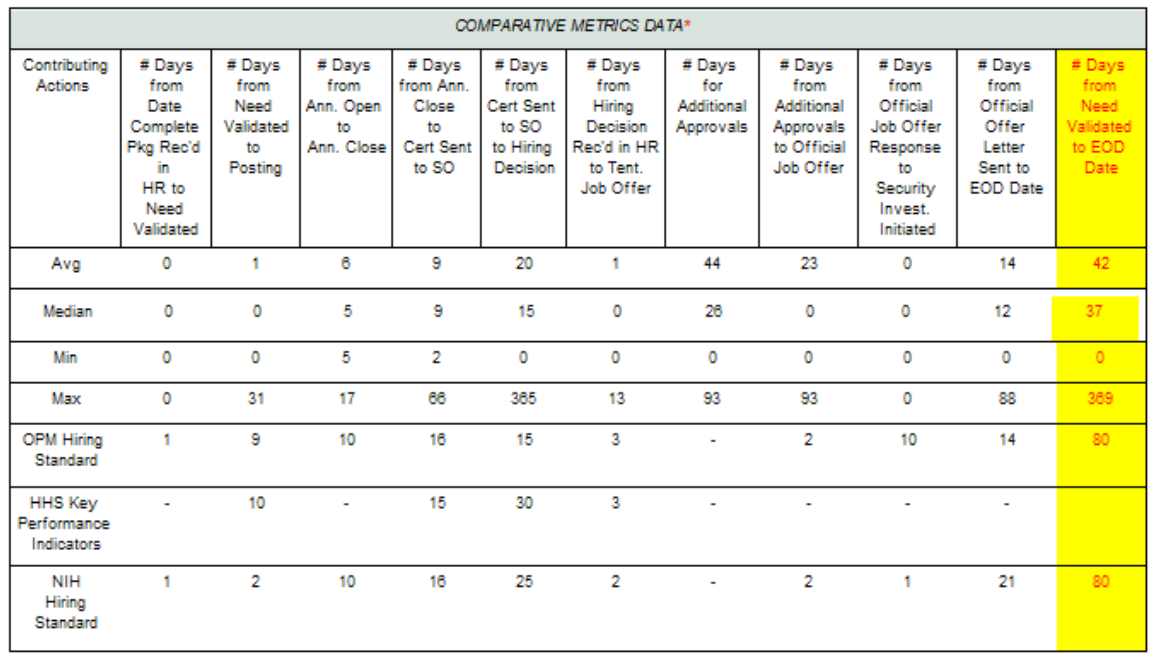

## *Vacancy Announcement Information View*

<span id="page-10-0"></span>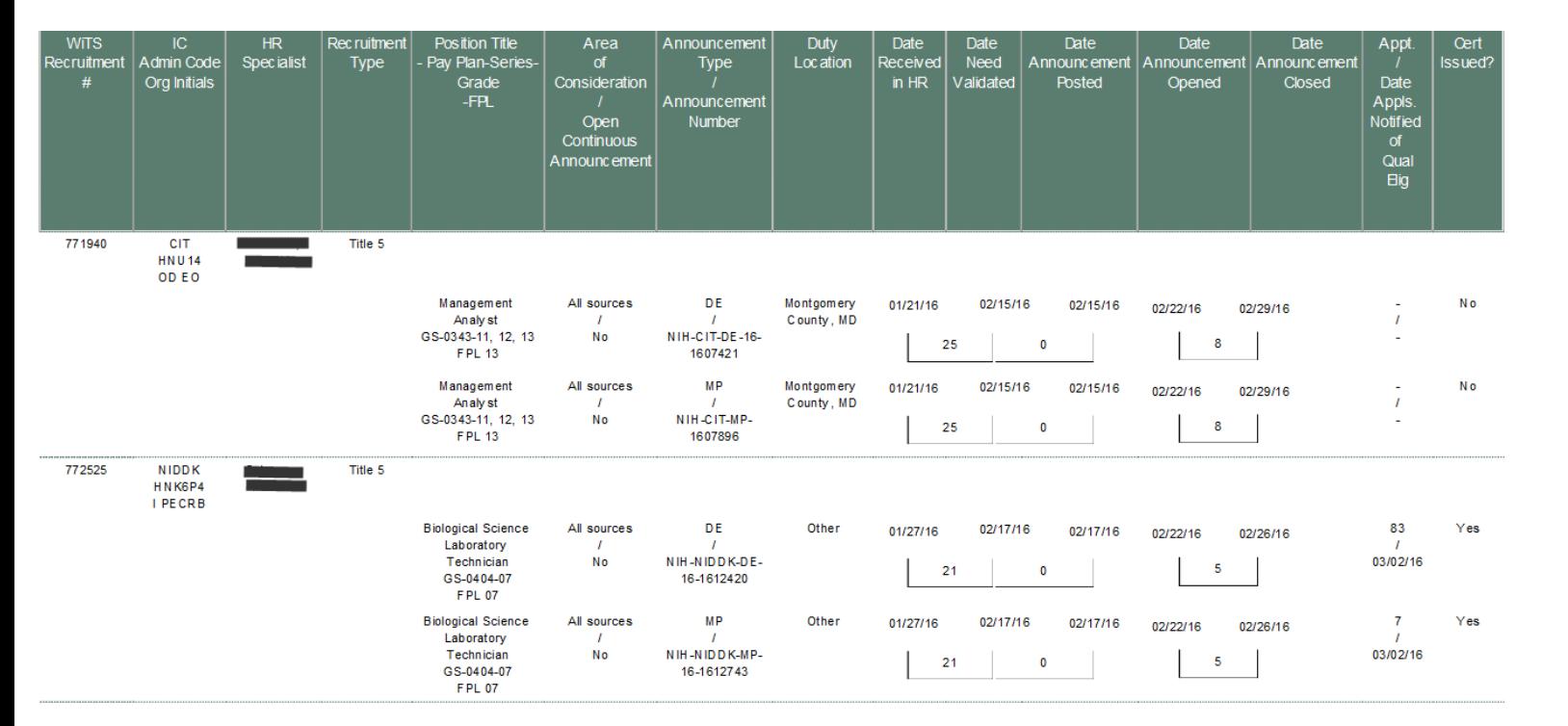

The Vacancy Announcement Info view displays information that is specific to the vacancy announcement.

- **Recruit. Type:** the type of recruitment (Title 5, Title 42, Title 42 CRS).
- **Area of Consider. / Open Continuous Ann.:** the area of consideration for the recruitment; whether or not the recruitment is open continuous (open for an extended period of time with multiple cut-off dates).
- **Ann Type/Ann#:** the announcement type and the announcement number.
- **Duty Location:** the advertised location of the vacancy announcement.
- **Date Rec'd in HR**: the date the recruitment package was received in HR.
- **Date Need Validated:** the date the recruitment was approved to post by HR.
- **Date Ann Posted:** the date the announcement was posted in the staffing system.
- **Date Ann Opened:** the date the announcement opened (the first day when applicants were able to apply.)
- **Date Ann Closed:** the date the announcement closed (the last day applicants were able to apply).
- **# Appls./ Date Appls. Notified of Qual/Elig**: the total number of applicants; the date the applicants were notified of their qualification/eligibility.
- **Cert Issued**?: indicates whether or not at least one certificate has been issued related to each announcement

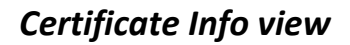

<span id="page-12-0"></span>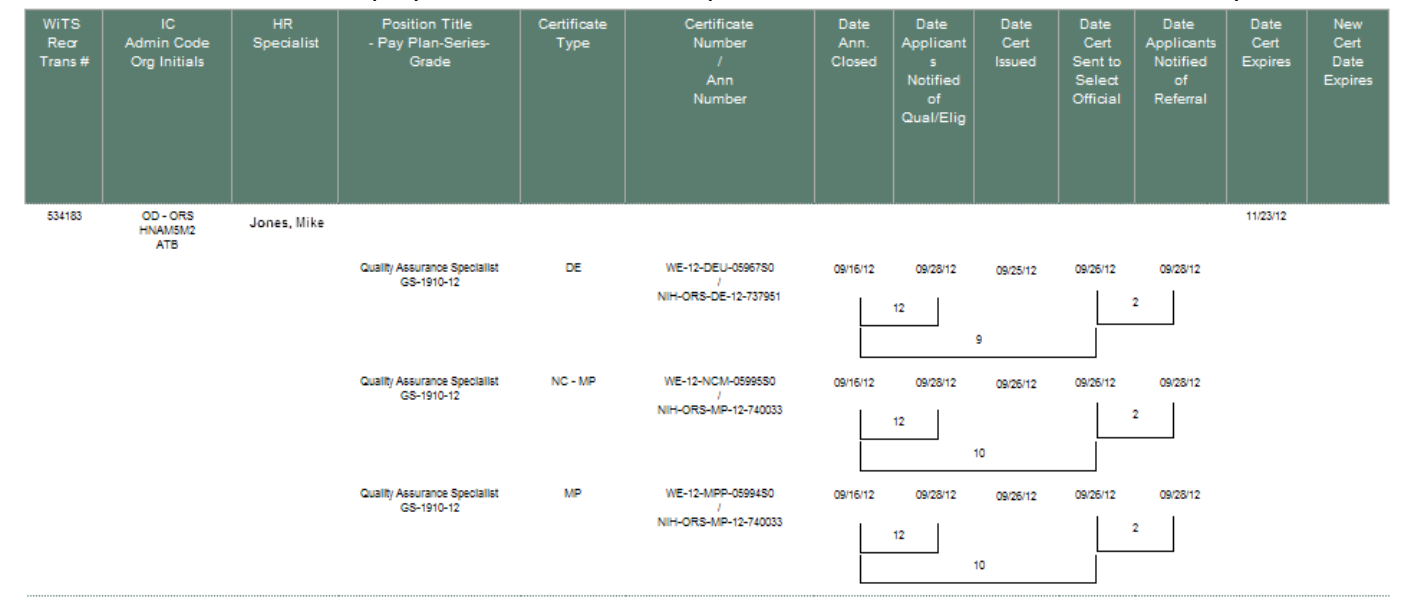

The Certificate Info view displays information that is specific to certificates related to a vacancy announcement.

- **Certificate Type:** the type of certificate issued *.*
- **Certificate Number/ Ann. Number:** the certificate number; the announcement number.
- **Date Ann. Closed:** the date the announcement closed (the last day applicants were able to apply).
- **Date Applicants Notified of Qual / Elig:** the date the applicants were notified of their qualification/eligibility
- **Date Cert Issued:** the date the certificate was issued.
- **Date Cert Sent to Select Official:** the date the certificate of eligibles was sent to the Selecting Official.
- **Date Applicants Notified of Referral:** the date applicants were notified of their referral status (referred on a certificate or not).
- **Date Certificate Expires:** the date the original certificate expires.
- **New Expiration Date:** for extended certificates, the updated or new certificate expiration date .

## *Hiring Decision Info view*

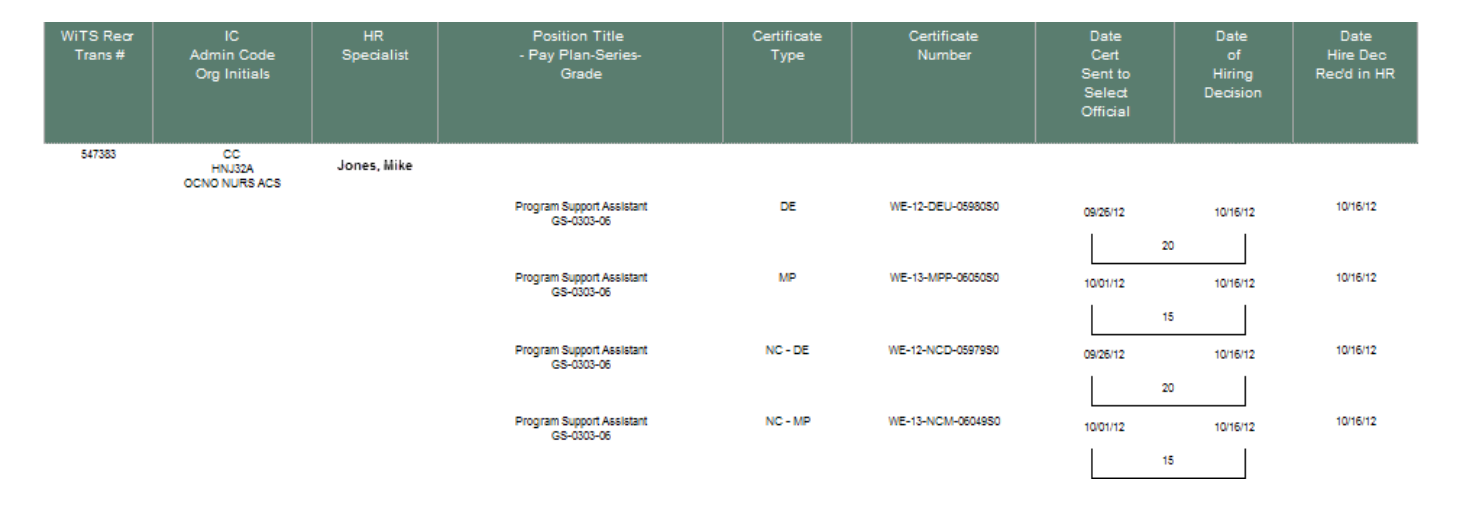

The Hiring Decision Info view displays information that is specific to hiring decisions made by Selecting Officials.

- <span id="page-13-0"></span>**Certificate Type:** the type of certificate issued.
- **Certificate Number:** the certificate number.
- **Date Cert Sent to Select Official:** the date the certificate of eligibles was sent to the Selecting Official.
- **Date of Hiring Decision**: the date the Selecting Official made the decision to select a candidate or not.
- **Date Hiring Decision Received in HR:** the date HR was notified of the Selecting Official's hiring decision, and for selections, was authorized to make the tentative job offer.

## *Selection Info view*

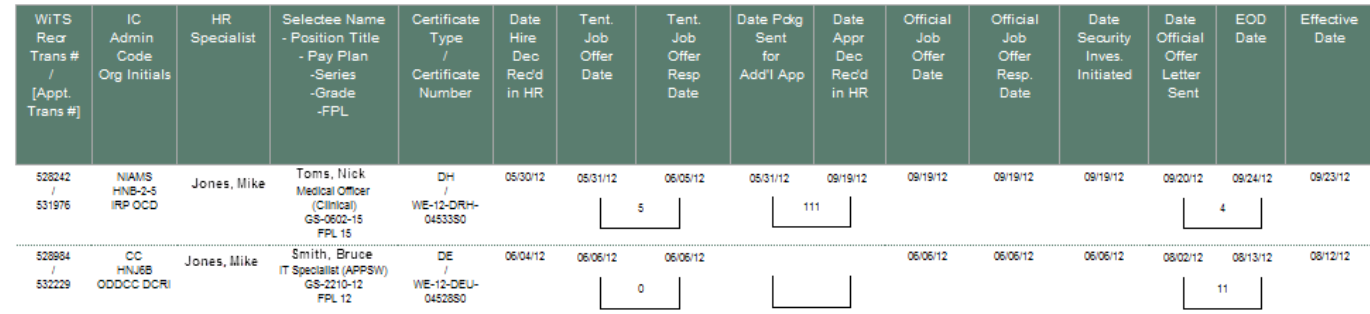

The Selection Info view displays information that is specific to selections.

- <span id="page-14-0"></span>**•** Selectee Name
- **Certificate Type / Certificate Number:** the type of certificate issued; the certificate number.
- **Date Hire Dec Rec'd in HR:** the date HR was notified of the Selecting Official's hiring decision, and for selections, was authorized to make the tentative job offer.
- **Tent Job Offer Date:** the date HR made a tentative job offer to the selected candidate.
- **Tent Job Offer Response Date**: the date the selected candidate responded to the tentative job offer.
- **Date Pckg Sent for Add'l App:** the date the appointment package (ATM, Student Loan Repayment, etc.) was sent for approval.
- **Date Appr Dec Rec'd in HR:** the date the appointment package was returned to HR with a decision.
- **Official Job Offer Date:** the date HR made an official job offer to the selected candidate (if no additional approval is required, the tentative job offer date and the official job offer date will likely be the same).
- **Official Job Offer Resp Date:** the date the selected candidate responded to the official job offer.
- **Date Security Inves. Initiated:** the date the security investigation was initiated (will be the same as the Official Job Offer Response date).
- **Date Official Offer Letter Sent:** the date the official offer letter was sent to the appointee.
- **EOD Date:** the appointee's scheduled Entry-On-Duty date (the day the appointee is expected to start work).
- **Effective Date:** the effective date of the Appointment action (SF-50).